# Using Satellite API

Satellite 6.2.6

Pablo Hess [phess@redhat.com](mailto:phess@redhat.com)

Waldirio M. Pinheiro [waldirio@redhat.com](mailto:waldirio@redhat.com) 2017-02-07

## *Table of Contents*

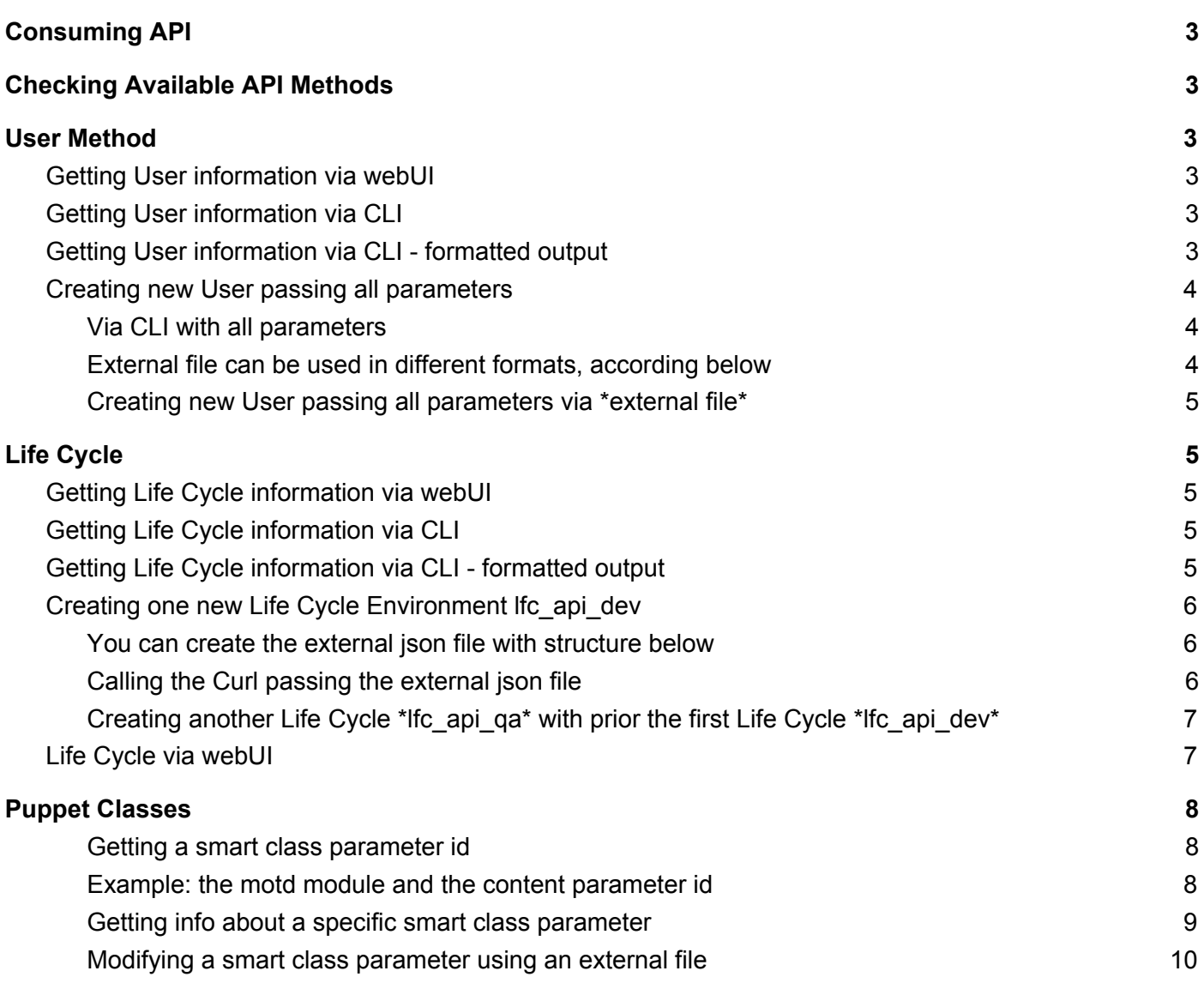

# <span id="page-2-0"></span>Consuming API

Here will be possible to check how to query the actual values on Satellite via API, this is very useful because you will be able to check the json structure and the use it in the future.

# <span id="page-2-1"></span>Checking Available API Methods

The link to API documentation on your own Satellite Server https://<satellite-server>/apidoc

On the link above, you will be able to navigate and check all Methods and parameters necessary to consume the API on your own Satellite Server, so in some examples here you have to pass the mandatory parameters although but feel free if you need to pass additional parameters.

<span id="page-2-2"></span>Official documentation:<https://access.redhat.com/documentation/en/red-hat-satellite/6.2/single/api-guide>

# User Method

Here we will use the User method to show how to query and create a new user on Satellite Environment via API.

## <span id="page-2-3"></span>Getting User information via webUI

<span id="page-2-4"></span>[https://<satellite\\_server>/api/users](https://10.12.211.200/api/users)

## Getting User information via CLI

```
$ curl -X GET -s -k -u admin:redhat https://<satellite_server>/api/users
{
   "total": 1,
   "subtotal": 1,
   "page": 1,
   "per_page": 20,
   "search": null,
   "sort": {
        "by": null,
        "order": null
  },
   "results":
[{"firstname":"Admin","lastname":"User","mail":"root@example.rh","admin":true,"auth_source_id":1,"auth_source_name"
:"Internal","timezone":null,"locale":null,"last_login_on":"2017-01-24 19:26:50 UTC","created_at":"2016-12-16
15:41:13 UTC","updated_at":"2017-01-24 19:26:50
UTC","id":3,"login":"admin","default_location":null,"locations":[],"default_organization":{"id":1,"name":"ACME","ti
tle":"ACME","description":""},"organizations":[]}]
}
$
```
## <span id="page-2-5"></span>Getting User information via CLI - formatted output

```
$ curl -X GET -s -k -u admin:redhat https://<satellite_server>/api/users | python -mjson.tool
{
        "page": 1,
        "per_page": 20,
        "results": [
        {
```

```
"admin": true,
        "auth_source_id": 1,
        "auth_source_name": "Internal",
        "created_at": "2016-12-16 15:41:13 UTC",
        "default_location": null,
        "default_organization": {
        "description": "",
        "id": 1,
        "name": "ACME",
        "title": "ACME"
        },
        "firstname": "Admin",
        "id": 3,
        "last_login_on": "2017-01-24 19:30:07 UTC",
        "lastname": "User",
        "locale": null,
        "locations": [],
        "login": "admin",
        "mail": "root@example.rh",
        "organizations": [],
        "timezone": null,
        "updated_at": "2017-01-24 19:30:07 UTC"
}
],
"search": null,
"sort": {
"by": null,
"order": null
},
"subtotal": 1,
"total": 1
```
### <span id="page-3-0"></span>Creating new User passing all parameters

#### <span id="page-3-1"></span>Via CLI with all parameters

```
curl -H "Accept:application/json,version=2" \
       -H "Content-Type:application/json" -X POST \
        -u admin:redhat -k \
       -d
"{\"firstname\":\"Test\",\"lastname\":\"API\",\"mail\":\"test@api.com\",\"login\":\"test_api\",\"password\":\"12345
6\", \"auth_source_id\":1}" \
       https://<satellite_server>/api/users
```
#### <span id="page-3-2"></span>External file can be used in different formats, according below

```
$ cat file.json
{"firstname":"Test","lastname":"API","mail":"test@api.com","login":"test_api","password":"123456","auth_source_id":
1}
$
```
#### Or

} \$

```
$ cat file.json
{
        "auth_source_id": 1,
        "login": "test_api",
        "mail": "test@api.rh",
```

```
"password": "123456"
```
} \$

<span id="page-4-0"></span>Creating new User passing all parameters via \*external file\*

```
curl -H "Accept:application/json,version=2" \
       -H "Content-Type:application/json" -X POST \
       -u admin:redhat -k \
       -d "\$(< file.json)" \
       https://<satellite_server>/api/users
```
# <span id="page-4-1"></span>Life Cycle

Here we will use the Life Cycle method to show how to query and create a new life cycle on Satellite Environment via API.

## <span id="page-4-2"></span>Getting Life Cycle information via webUI

<span id="page-4-3"></span>https://<satellite\_server>/katello/api/environments/1

## Getting Life Cycle information via CLI

```
$ curl -X GET -s -k -u admin:redhat https://<satellite_server>/katello/api/environments/1
```

```
{"library":true,"id":1,"name":"Library","label":"Library","description":null,"organization":{"name":"ACME","label":
"ACME","id":1},"created_at":"2016-12-16 15:41:17 UTC","updated_at":"2016-12-16 15:41:17
UTC","prior":null,"successor":null,"counts":{"content_hosts":5,"content_views":3,"packages":12017,"puppet_modules":
3,"errata":{"security":308,"bugfix":868,"enhancement":173,"total":1349},"yum_repositories":5,"docker_repositories":
0,"ostree_repositories":0,"products":3},"permissions":{"view_lifecycle_environments":true,"edit_lifecycle_environme
nts":true,"destroy_lifecycle_environments":false,"promote_or_remove_content_views_to_environments":true}}
$
```
## <span id="page-4-4"></span>Getting Life Cycle information via CLI - formatted output

```
$ curl -X GET -s -k -u admin:redhat https://<satellite_server>/katello/api/environments/1 | python -mjson.tool
{
        "counts": {
        "content_hosts": 5,
        "content_views": 3,
        "docker_repositories": 0,
        "errata": {
                "bugfix": 868,
                "enhancement": 173,
                "security": 308,
                "total": 1349
        },
        "ostree_repositories": 0,
        "packages": 12017,
        "products": 3,
        "puppet_modules": 3,
        "yum_repositories": 5
        },
        "created_at": "2016-12-16 15:41:17 UTC",
        "description": null,
        "id": 1,
```

```
"label": "Library",
"library": true,
"name": "Library",
"organization": {
"id": 1,
"label": "ACME",
"name": "ACME"
},
"permissions": {
"destroy_lifecycle_environments": false,
"edit_lifecycle_environments": true,
"promote_or_remove_content_views_to_environments": true,
"view_lifecycle_environments": true
},
"prior": null,
"successor": null,
"updated_at": "2016-12-16 15:41:17 UTC"
```
<span id="page-5-0"></span>Creating one new Life Cycle Environment lfc\_api\_dev

```
curl -H "Accept:application/json,version=2" \
        -H "Content-Type:application/json" -X POST \
        -u admin:redhat -k \
        -d "{\"organization id\":1,\"name\":\"lfc api dev\",\"prior\":1}" \
       https://<satellite_server>/katello/api/environments
$ curl -H "Accept:application/json,version=2" \
```

```
> -H "Content-Type:application/json" -X POST \
```

```
> -u admin:redhat -k \
```
} \$

```
> -d "{\"organization_id\":1,\"name\":\"lfc_api_dev\",\"prior\":1}" \
```

```
> https://<satellite_server>/katello/api/environments
```

```
{"library":false,"id":7,"name":"lfc_api_dev","label":"lfc_api_dev","description":null,"organization":{"name":"ACME"
,"label":"ACME","id":1},"created_at":"2017-01-24 23:41:32 UTC","updated_at":"2017-01-24 23:41:32
UTC","prior":{"name":"Library","id":1},"successor":null,"counts":{"content_hosts":0,"content_views":0},"permissions
":{"view_lifecycle_environments":true,"edit_lifecycle_environments":true,"destroy_lifecycle_environments":true,"pro
mote_or_remove_content_views_to_environments":true}}
$
```
<span id="page-5-1"></span>You can create the external json file with structure below

```
$ cat file_lfc.json
{"organization_id":1,"name":"lfc_api_dev","prior":1}
$
Or
$ cat file_lfc.json
{
        "organization_id":1,
        "name":"lfc_api_dev",
        "prior":1
}
$
```
#### <span id="page-5-2"></span>Calling the Curl passing the external json file

```
curl -H "Accept:application/json,version=2" \
       -H "Content-Type:application/json" -X POST \
```

```
-u admin:redhat -k \
-d "$(cat file_lfc.json)" \
https://<satellite_server>/katello/api/environments
```

```
$ curl -H "Accept:application/json,version=2" \
> -H "Content-Type:application/json" -X POST \
> -u admin:redhat -k \
> -d "$(cat file_lfc.json)" \
> https://<satellite_server>/katello/api/environments
```

```
{"library":false,"id":9,"name":"lfc_api_dev","label":"lfc_api_dev","description":null,"organization":{"name":"ACME"
,"label":"ACME","id":1},"created_at":"2017-01-24 23:49:19 UTC","updated_at":"2017-01-24 23:49:19
UTC","prior":{"name":"Library","id":1},"successor":null,"counts":{"content_hosts":0,"content_views":0},"permissions
":{"view_lifecycle_environments":true,"edit_lifecycle_environments":true,"destroy_lifecycle_environments":true,"pro
mote_or_remove_content_views_to_environments":true}}
$
```
#### <span id="page-6-0"></span>Creating another Life Cycle \*lfc\_api\_qa\* with prior the first Life Cycle \*lfc\_api\_dev\*

As you can see above, the lfc\_api\_dev was created with id 9, we will use this one as prior to our QA environment Below the new file pointing to the new prior and the call will be the same command as above.

```
$ cat file_lfc.json
{
       "organization_id":1,
       "name":"lfc_api_qa",
       "prior":9
}
$
$ curl -H "Accept:application/json,version=2" \
> -H "Content-Type:application/json" -X POST \
> -u admin:redhat -k \
> -d "$(cat file_lfc.json)" \
> https://<satellite_server>/katello/api/environments
{"library":false,"id":10,"name":"lfc_api_qa","label":"lfc_api_qa","description":null,"organization":{"name":"ACME",
```

```
"label":"ACME","id":1},"created_at":"2017-01-24 23:53:42 UTC","updated_at":"2017-01-24 23:53:42
UTC","prior":{"name":"lfc_api_dev","id":9},"successor":null,"counts":{"content_hosts":0,"content_views":0},"permiss
ions":{"view_lifecycle_environments":true,"edit_lifecycle_environments":true,"destroy_lifecycle_environments":true,
"promote_or_remove_content_views_to_environments":true}}
$
```
## <span id="page-6-1"></span>Life Cycle via webUI

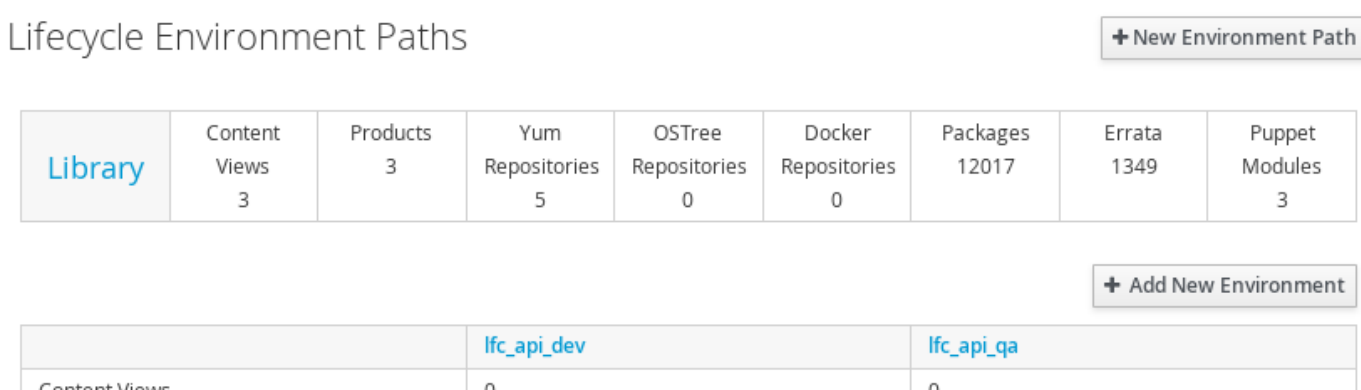

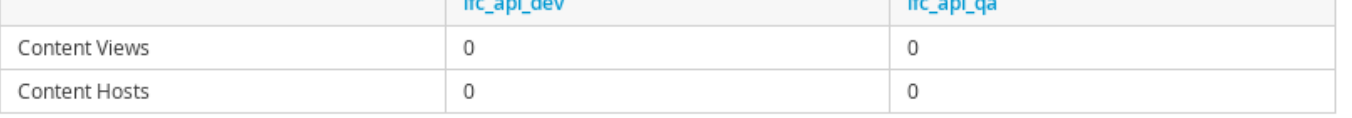

## <span id="page-7-0"></span>Puppet Classes

#### <span id="page-7-1"></span>Getting a smart class parameter id

```
$ curl -H "Accept:application/json,version=2" \
        -H "Content-Type:application/json" -X GET \
        -u $user:$passwd -k \
        "https://<satellite_server>/api/smart_class_parameters?search=puppetclass_name=<some_name>" \
        | python -m json.tool
```
#### <span id="page-7-2"></span>Example: the motd module and the content parameter id

```
$ curl -H "Accept:application/json,version=2" \
        -H "Content-Type:application/json" -X GET \
        -u $user:$passwd -k \
        "https://<satellite_server>/api/smart_class_parameters?search=puppetclass_name=motd" \
        | python -m json.tool
{
     "page": 1,
     "per_page": 20,
     "results": [
         {
             "avoid_duplicates": false,
             "created_at": "2017-02-06 12:37:48 UTC",
             "default_value": "",
             "description": "",
             "hidden_value": "*****",
             "hidden_value?": false,
             "id": 3,
             "merge_default": false,
             "merge_overrides": false,
             "override": false,
            "override value order": "fqdn\nhostgroup\nos\ndomain",
             "override_values_count": 0,
             "parameter": "content",
             "parameter_type": "string",
             "puppetclass_id": 3,
             "puppetclass_name": "motd",
             "required": false,
             "updated_at": "2017-02-07 13:08:42 UTC",
             "use_puppet_default": false,
             "validator_rule": null,
             "validator_type": ""
         },
         {
             "avoid_duplicates": false,
             "created_at": "2017-02-06 12:37:48 UTC",
             "default_value": true,
             "description": "",
             "hidden_value": "*****",
             "hidden_value?": false,
             "id": 1,
             "merge_default": false,
             "merge_overrides": false,
             "override": false,
             "override_value_order": "fqdn\nhostgroup\nos\ndomain",
             "override_values_count": 0,
```

```
 "parameter": "dynamic_motd",
         "parameter_type": "boolean",
         "puppetclass_id": 3,
         "puppetclass_name": "motd",
         "required": false,
         "updated_at": "2017-02-06 15:21:06 UTC",
         "use_puppet_default": null,
         "validator_rule": null,
         "validator_type": null
     },
     {
         "avoid_duplicates": false,
         "created_at": "2017-02-06 12:37:48 UTC",
         "default_value": "",
         "description": "",
         "hidden_value": "*****",
         "hidden_value?": false,
         "id": 2,
         "merge_default": false,
         "merge_overrides": false,
         "override": false,
         "override_value_order": "fqdn\nhostgroup\nos\ndomain",
         "override_values_count": 0,
         "parameter": "template",
         "parameter_type": "string",
         "puppetclass_id": 3,
         "puppetclass_name": "motd",
         "required": false,
         "updated_at": "2017-02-06 15:21:06 UTC",
         "use_puppet_default": null,
         "validator_rule": null,
         "validator_type": null
     }
 ],
 "search": "puppetclass_name=motd",
 "sort": {
    "by": null,
    "order": null
 },
 "subtotal": 3,
 "total": 66
```
Each smart class parameter has an ID that is global for the same satellite instance. The content parameter of the motd class has id=3 on this satellite server.

#### <span id="page-8-0"></span>Getting info about a specific smart class parameter

Following on the example of id=3.

}

```
$ curl -H "Accept:application/json,version=2" \
       -H "Content-Type:application/json" -X GET \
        -u $user:$passwd -k \
        "https://<satellite_server>/api/smart_class_parameters/3" \
        | python -m json.tool
```
Print the output of this command to an external file:

```
$ curl -H "Accept:application/json,version=2" \
       -H "Content-Type:application/json" -X GET \
       -u $user:$passwd -k \
```

```
"https://<satellite_server>/api/smart_class_parameters/3" \
| python -m json.tool > output_file.json
```
This will print all attributes of the content parameter to file output\_file.json.

#### <span id="page-9-0"></span>Modifying a smart class parameter using an external file

Open the file above and modify the desired values.

In this example we wish to change the content parameter of the motd module, which **requires toggling the override item**:

```
$ cat output_file.json
{
     "avoid_duplicates": false,
     "created_at": "2017-02-06 12:37:48 UTC",
     "default_value": "",
     "description": "",
     "hidden_value": "*****",
     "hidden_value?": false,
     "id": 3,
     "merge_default": false,
     "merge_overrides": false,
     "override": false,
     "override_value_order": "fqdn\nhostgroup\nos\ndomain",
     "override_values": [],
     "override_values_count": 0,
     "parameter": "content",
     "parameter_type": "string",
     "puppetclass_id": 3,
     "puppetclass_name": "motd",
     "required": false,
     "updated_at": "2017-02-07 11:56:55 UTC",
     "use_puppet_default": false,
     "validator_rule": null,
     "validator_type": ""
}
```
Change the desired item and remember to toggle the override value.

You should also remove values mentioning time values (created\_at and updated\_at in this example). Lastly, remove the override\_values item as it cannot be explicitly passed an empty value.

```
$ vi output_file.json
{
     "avoid_duplicates": false,
     "created_at": "2017-02-06 12:37:48 UTC", ← Remove this line
     "default_value": "My new value for this item", ← New value added to this item
     "description": "",
     "hidden_value": "*****",
     "hidden_value?": false,
     "id": 3,
     "merge_default": false,
     "merge_overrides": false,
     "override": true, ← Toggled to true
     "override_value_order": "fqdn\nhostgroup\nos\ndomain",
     "override_values": [], ← Remove this line
     "override_values_count": 0,
     "parameter": "content",
     "parameter_type": "string",
     "puppetclass_id": 3,
     "puppetclass_name": "motd",
     "required": false,
     "updated_at": "2017-02-07 11:56:55 UTC", ← Remove this line
```

```
 "use_puppet_default": false,
 "validator_rule": null,
 "validator_type": ""
```
}

Save the changed file to another file then apply it to the satellite server:

```
$ curl -H "Accept:application/json,version=2" \
       -H "Content-Type:application/json" \
       -X PUT -u $user:$passwd \
       -d "$(< changed_file.json)" \
       -k "https://<satellite_server>/api/smart_class_parameters/3
```
If an error is returned, remove from the json file the items that may be causing the error and try again.